# **内容**

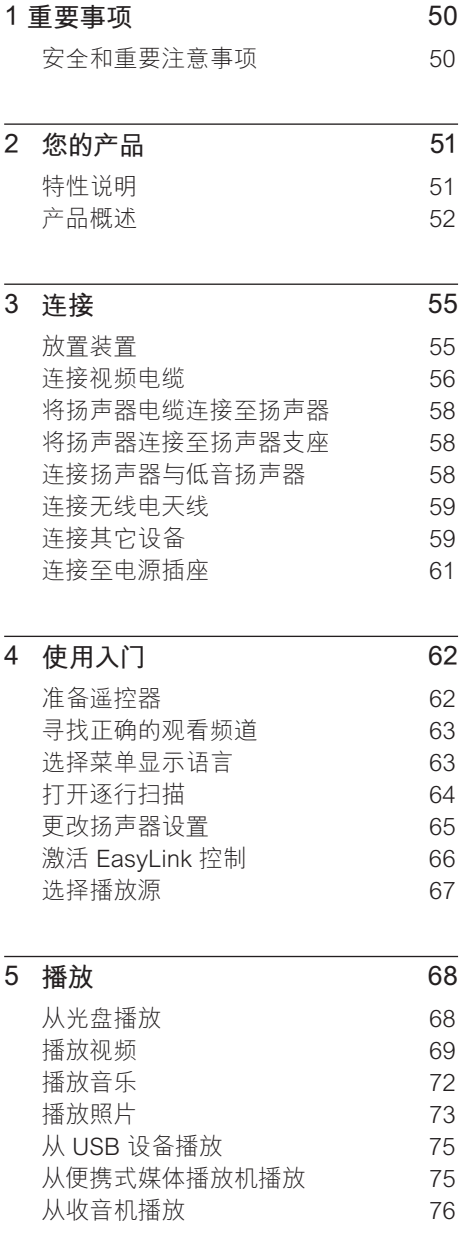

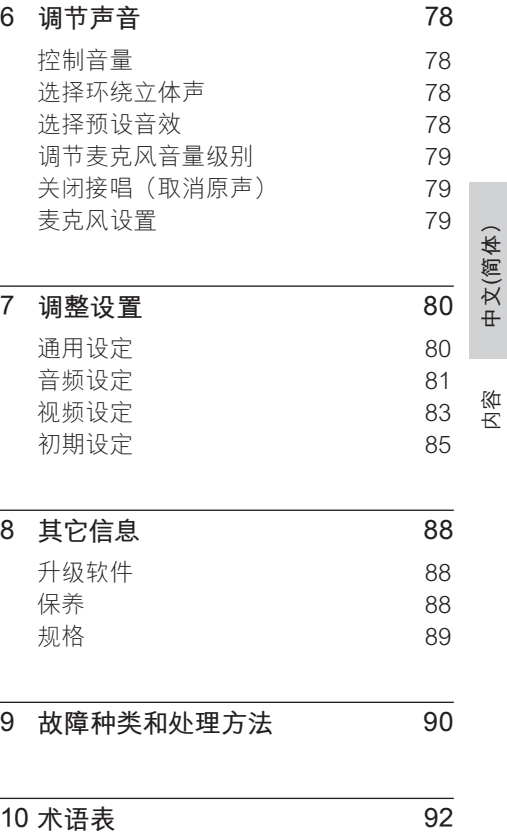

**1 重要事项**

# **安全和重要注意事项**

# **警告!**

存在火灾或触电危险!

- 确保空气可以通过本装置的通风孔自由流通。 装置周围至少应留 5 至 10 厘米空间。
- 切勿将本装置直接曝晒于阳光下,或者接触明 火、高温。
- 切勿将本装置放在其它电子设备上面。
- 闪电时务必远离本装置。
- 切勿拆下本装置的外壳。 请让合格的人员执行所 有的维护工作。
- 让本装置远离水、湿气和盛有液体的物体。

### **注意!**

- 如果电池用完或遥控器长时间不用, 请取下电 池。
- 请勿混合使用电池(旧电池与新电池或碳电池 与碱性电池,等等)。
- 电池包含化学物质, 因此应该以适当方式处理。
- 打开装置时存在可见以及不可见的激光辐射。 避免光束照射。
- 确保电源插座始终触手可及。如果发生异常情 况,请彻底断开电源(从电源插座中拔下电源 线插头)。

### **回收注意事项**

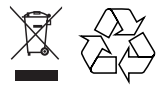

本电子设备包含大量可回收利用的材料, 须由专业公司拆卸。如果要处理旧机器, 请将其送往回收中心。有关包装材料、废 电池和旧设备的处理,请遵守当地有关规 定。

### **版权注意事项**

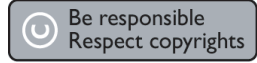

本产品采用版权保护技术,受 Macrovision Corporation 和其它权利所有者拥有的某些 美国 专利和其它知识产权保护。使用本版 权保护技术必须由 Macrovision Corporation 授权,并且只能用于家用和其 它有限的观看目的,除非 Macrovision Corporation 另行授权。禁止反向工程或反 汇编。

# **2 您的产品**

感谢您的惠顾,欢迎光临飞利浦!为了您能 充分享受飞利浦提供的支持,请在 www.philips.com/welcome 注册您的产品。

本 DVD 家庭影院经过精心设计,可为您的 家居环境生辉添色。欣赏具有多声道环绕立 体声和卓越画质的 DVD 家庭影院。

# **特性说明**

#### **视频像素提升至 1080p**

现在, 您能够以 HDTV 提供的最高画面质 量观看 DVD。本 DVD 家庭影院可提供分辨 率高达 1080p 的全高清视频播放, 带给您 绝佳的观看体验。极为细腻的画质和增强的 清晰度带来更加逼真的画质。

### **EasyLink**

EasyLink 使用 HDMI CEC (消费电子控 制)行业标准协议,通过 HDMI 与所有符 合 HDMI CEC 标准的设备共享功能。它使 所连接设备能够通过一个遥控器互相控制。

# **注**

• 飞利浦不保证本产品完全可以与所有 HDMI CEC 设备进行互操作。

### **聆听浑厚的非压缩多声道环绕立体声**

本 DVD 家庭影院支持 5.1 声道非压缩音 频,因而可以实现逼真的音效,给您带来 身临其境的感受。

#### **USB 直放和 MP3 链接**

只需将 USB 设备插入到 USB 插槽中就可 播放 MP3/WMA/JPEG/DivX 文件;将便携 式媒体播放机插入到 MP3 LINK 插孔即可 欣赏音质卓越的音乐播放。

**中文(简体)**

您的产品

### **将音频输出与视频播放同步**

本 DVD 家庭影院提供了延迟音频输出功 能,如果直接输出到电视的视频信号比音 频流慢,就可以使用此功能

### **区域码**

DVD 影片通常不会在世界的各个地区同时 发行,因此所有 DVD 播放机都编制有特定 的区域码。

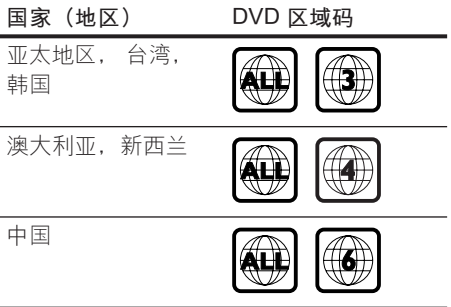

# **产品概述**

# **遥控器**

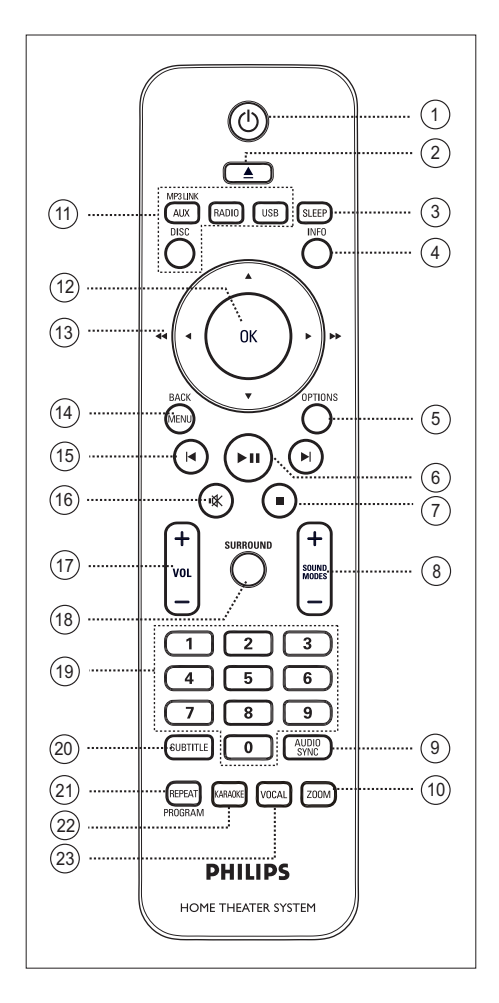

- $\sigma$   $\sigma$ 
	- 打开本装置或关闭进入待机模式。
- (2) ▲ (打开/关闭)
	- 打开或关闭光盘仓。
- **3** SLEEP
	- 选择预设计时器以关闭此装置进入 待机模式。
- d INFO
	- 显示当前状态或光盘信息。
	- 在 12 幅缩略图视图中显示照片文 件。
- (5) OPTIONS
	- 进入或退岀"选项"菜单(此菜单 提供各种设置选项)。
- 6) ▶Ⅱ (播放/暂停)
	- 开始或暂停光盘播放。
	- RADIO: 开始自动设定广播电台 (仅适用于第一次设置时)。
- (7) (停止)
	- 停止光盘播放。
	- RADIO: 清除当前预设的广播电台。
- $\circledR$  SOUND MODES  $+-$ 
	- 选择预定义的音效。
- **(9) AUDIO SYNC** 
	- 选择音频语言/声道。
	- 按住以访问音频同步设置。然后按 VOL + - 以设置音频延迟时间。
- j ZOOM
	- 放大或缩小电视上的画面。

### k 来源按钮

- DISC: 切换至光盘模式。
- USB: 切换至 USB 模式。
- RADIO: 切换至 FM 或 AM/MW 频 段。
- AUX / MP3 LINK: 切换至与用于连接 外部设备的插孔对应的 AUX1、 AUX2、DI (DIGITAL IN) 或 MP3 LINK。

### $(12)$  OK

• 确认输入或选择。

### (3) 指针按钮 (▲▼◀▶)

- 浏览屏幕菜单。
- 按向左或向右键进行快进或快退搜 索。
- RADIO: 按向上或向下键以调节无线 电频率。
- RADIO: 按向左或向右键向前或向后 进行快速搜索。

### (14) MENU (BACK)

- 返回上一个显示菜单。
- 对于 DVD,转至标题菜单。
- 对于打开了 PBC 的 VCD 2.0 版或 SVCD:在播放时返回菜单。
- **(6) H/ ▶ (上一个/下一个)** 
	- 跳到上一或下一标题/章节/曲目。
	- RADIO: 选择预设电台。
- p H (静音)
	- 静音或恢复音量。
- $(17)$  VOL  $+$  -
	- 调节音量级别。 •

#### (18) SURROUND

• 将音频输出切换为多声道环绕声、 立体声或派对模式。

- 19 数字按钮
	- 输入要播放的预设号码或项目。

### **m** SUBTITLE

选择 DVD 或 DivX 字幕语言。 •

### 20 REPEAT / PROGRAM

- 选择各种重复或随机播放模式; 关 闭重复或随机播放模式。
- RADIO: 按此按钮开始手动预设电 台。
- RADIO: 按住此按钮开始自动预设电 台。

### (22) KARAOKE

• 访问或退出麦克风设置菜单。

### 23 VOCAL

• 更改卡拉 OK 光盘的音频通道。

# **中文(简体)** 您的产品

# **主装置**

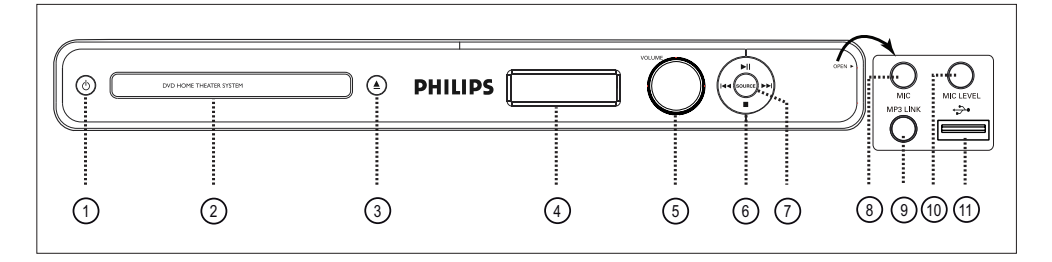

- $\sigma$  0
	- 打开本装置或关闭进入待机模式。
- ② 光盘仓
- (3) ▲ (打开/关闭)
	- 打开或关闭光盘仓。
- (4) 显示面板
- (5) VOLUME
	- 调节音量级别。 •
- 6) ▶Ⅱ (播放/暂停)
	- 开始或暂停光盘播放。
	- RADIO: 开始自动设定广播电台 (仅适用于第一次设置时)。
	- ■ $(\hat{\mathbb{F}} \mathbb{F})$
	- 停止光盘播放。
	- RADIO: 清除当前预设的广播电台。

### $AA$  /  $\blacktriangleright$   $\blacktriangleright$

- 跳到上一或下一标题/章节/曲目。
- 按住可进行快退或快进搜索。
- RADIO: 选择预设电台。

### (7) SOURCE

• 选择播放媒体: DISC、FM、AM/ MW、AUX1、AUX2、DI (DIGITAL IN) 或 MP3 LINK。

### **注**

- 以下插孔 (槽) 位于主装置右边的翻盖下面  $(OPEN \blacktriangleright)_{\circ}$
- **(8) MIC** 插孔
	- 连接麦克风。
- (9) MP3 LINK 插孔
	- 连接便携式音乐播放机。
- (10) MIC LEVEL
	- 切换至麦克风模式。然后调节音量 控制来设置麦克风音量级别。
- **m** USB 插槽
	- 连接 USB 闪存盘、USB 存储卡阅 读器或数码相机。

# **3 连接**

本节介绍在使用本 DVD 家庭影院装置之前 必需进行的基本连接。

### **基本连接:**

- 放置装置
- 连接视频电缆
- 将扬声器电缆连接至扬声器
- 将扬声器连接至扬声器支座(对于高身 扬声器)
- 连接扬声器与低音扬声器
- 连接无线电天线
- 连接至电源插座

### **可选连接:**

- 连接其它设备
	- 连接电视的音频
	- 连接有线电视盒/录像机/游戏控制台 的音频
	- 连接便携式媒体播放机
	- 连接 USB 设备
- **注**
- 有关标识和电源功率, 请参见产品背面或底部的 型号铭牌。
- 在建立或更改任何连接之前,请确保所有设备均 已断开电源。

# **放置装置**

- 切勿将本装置置于封闭的橱柜中。
- 在易于连接交流电插头的交流电插座旁 边安装此装置。 •

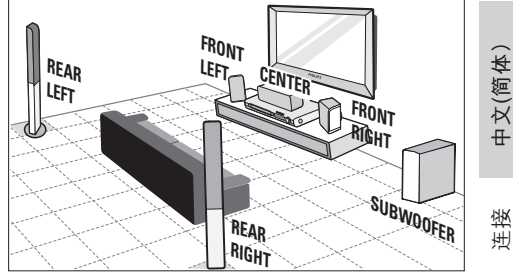

- 
- 1 靠近电视摆放本 DVD 家庭影院装置。
- 2 按照上图摆放扬声器系统。
	- 依据居室布局找出最适合本扬声器 的位置,进行相应设置以确保取得 最佳音效。
- 3 在房间角落或距离电视至少一米的地方 放置低音扬声器。

### **注**

- 后置扬声器标记为 REAR LEFT 和 REAR RIGHT。
- 前置扬声器标记为 FRONT LEFT 和 FRONT RIGHT。
- 为了避免磁干扰或多余的噪音, 切勿将扬声器 放置在距离电视机或任何其它辐射设备太近的 地方。

# **连接视频电缆**

本节介绍如何将本 DVD 家庭影院装置连接 到电视以欣赏光盘播放。

选择电视可支持的最佳视频连接。

- 选项 1: 连接到 HDMI 插孔(适合 HDMI、DVI 或符合 HDCP 标准的电 视)。
- 选项 2: 连接至分量视频插孔(适合标准 电视或逐行扫描电视)。
- 选项 3: 连接至 S-Video 插孔(适合标准 电视)。
- 选项 4: 连接至视频 (CVBS) 插孔(适合 标准电视)。

**注**

• 必须将本装置直接连接至电视。

# **选项 1:连接至 HDMI 插孔**

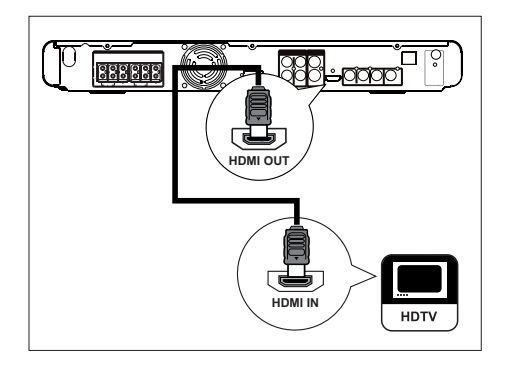

1 使用 HDMI 电缆(未提供)将本家庭 影院装置上的 HDMI OUT 连接至电视 上的 HDMI IN 插孔。

### **注**

• HDMI 接头仅与符合 HDMI 标准的电视和 DVI 电视兼容。

#### $\ast$ **提示**

- 要优化视频输出, 请参阅 "调整设置" > **[ 视频 设定 ]** > **[ HDMI 设置 ]** 章节以获取详细信息。
- 本装置与 HDMI CEC 兼容。它使所连接电视/设 备能够通过 HDMI 互相控制,请参阅"激活 EasyLink 控制"章节以获取详细信息。
- 如果您的电视只有 DVI 连接,可使用 HDMI/ DVI 适配器。完成此连接需要额外的音频连 接。
- 要将音频从电视引导至本 DVD 家庭影院装置, 可使用音频电缆连接此装置上的音频输入与电 视上的音频输出。
- 此连接类型可提供最佳画质。

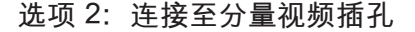

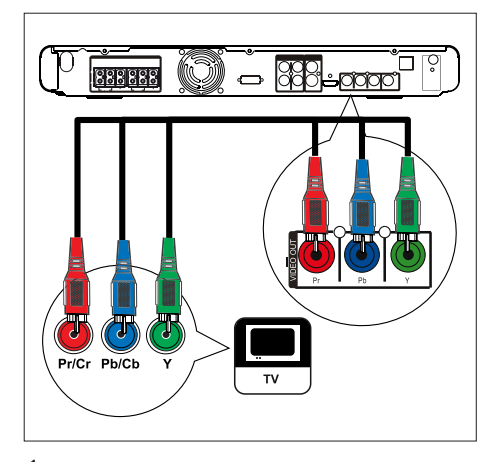

- 1 使用分量视频电缆 (未提供) 将本装置 上的 Y PB PR 插孔连接至电视上的分量 视频输入插孔。
	- 如果使用的是逐行扫描电视,可打 开逐行扫描模式(有关详细信息, 请参阅"打开逐行扫描"章节)

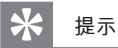

• 电视上的分量视频输入插孔可能标记为 Y Pb/Cb Pr/Cr 或 YUV。

• 此连接类型可提供上乘的画质。

**选项 3:连接至 S-Video 插孔** 

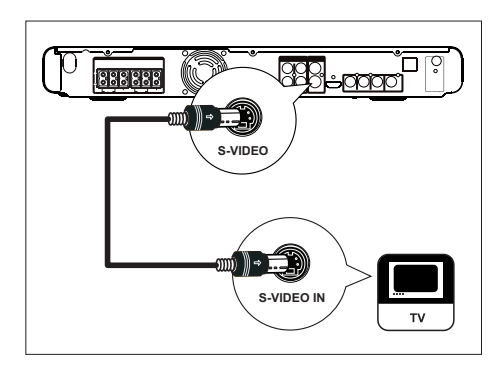

 $1$  使用 S-video 电缆 (未提供)将本装置 上的 VIDEO OUT-S-VIDEO 插孔连接至 电视上的 S-Video 输入插孔。

#### $\ast$ **提示**

- 电视上的分量视频输入插孔可能标记为 Y/C 或 S-VHS。
- 此连接类型可提供标准画面质量。

**选项 4:连接至视频 (CVBS) 插孔** 

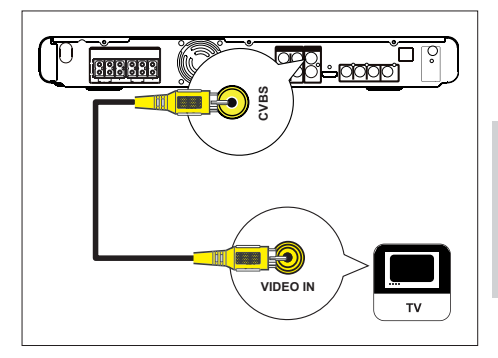

**中文(简体)**

连接

1 使用分量视频电缆(黄色 - 已提供)将 本装置上的 VIDEO OUT-CVBS 插孔连 接至电视上的视频输入插孔。

#### <mark>\*</mark> **提示**

- 电视上的视频输入插孔可能标记为 A/V IN、 VIDEO IN、COMPOSITE 或 BASEBAND。
- 此连接类型可提供标准画面质量。

# **将扬声器电缆连接至扬声器**

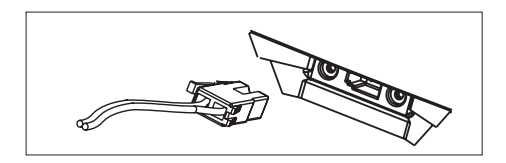

1 将扬声器电缆连接至扬声器上颜色对应 的插孔(或扬声器支座)。

# **将扬声器连接至扬声器支座**

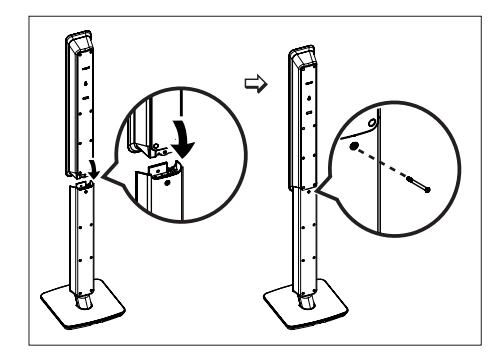

1 将扬声器连接至扬声器支座并用螺钉将 其固定。

# **连接扬声器与低音扬声器**

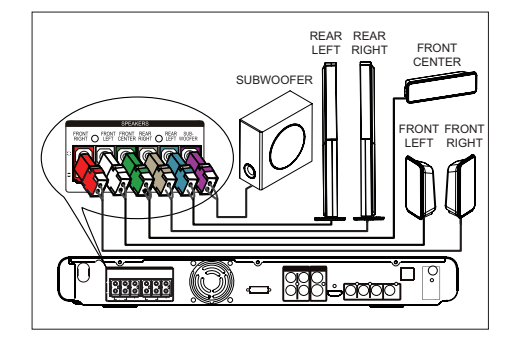

1 将扬声器和低音扬声器连接至本装置上 对应的插孔。

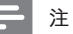

• 确保插头和插孔的颜色相符。

# **连接无线电天线**

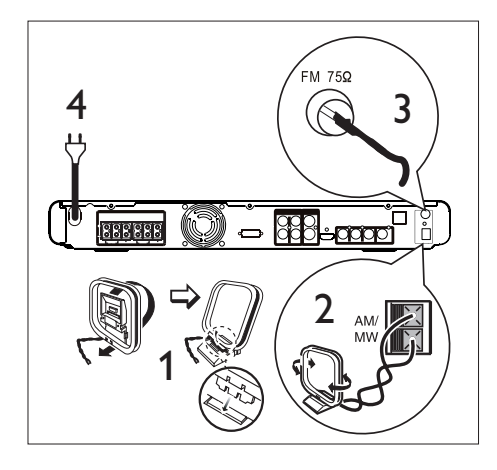

# **注**

- AM/MW 环路天线连接仅适用于中国地区。
- 1 直立放置 AM/MW 环路天线(附带), 使其抓手固定在插槽中。
- 2 将 AM/MW 环路天线连接至 AM/MW 插孔。然后将其放在搁架上,或者将其 固定在支架或墙壁上。
- 3 将 FM 天线 (已提供) 连接至本装置上 的 FM75Ω 插孔(对于某些型号,FM 天线已连接好)。拉伸 FM 天线并将它 的末端固定到墙上。
- 4 完成了所有必需连接,准备好欣赏本 DVD 家庭影院装置之后,请连接电源 线。

# **注**

• 在连接至电源插座之前,确保电压选择器(位于 本装置的背面)已设置为本地电源电压。

# **连接其它设备**

本节介绍如何将其它设备的声音引导至本 DVD 家庭影院装置,以通过多声道环绕声 功能欣赏声音输出或音频播放。

# **连接电视的音频 中文(简体) Rasasa** ِّ □ ا 连接 **AUX 1** AUDIO OUT 19)

1 使用音频电缆(未提供)将本装置上的 AUDIO IN-AUX1 插孔连接至电视上的 AUDIO OUT 插孔。

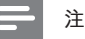

要通过此连接收听音频输出,请反复按 **AUX /**  • **MP3 LINK**,直到显示面板上显示"AUX1"。

# **连接有线电视盒/录像机/游戏控制 台的音频**

您可以根据设备功能选择连接至模拟插孔 或数字插孔。

**连接至模拟插孔**

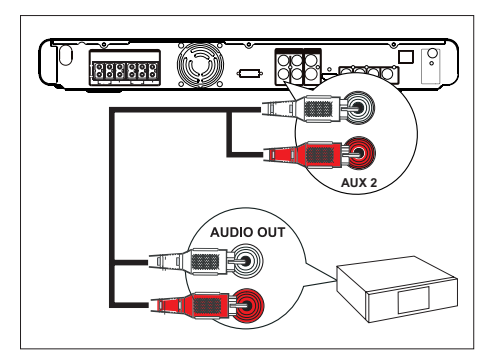

- 1 使用音频电缆(未提供)将本装置上的 AUDIO IN-AUX2 插孔连接至设备上的 AUDIO OUT 插孔。
- **注**
- 要通过此连接收听音频输出,请反复按 **AUX / MP3 LINK**,直到显示面板上显示"AUX2"。

**连接至数字插孔**

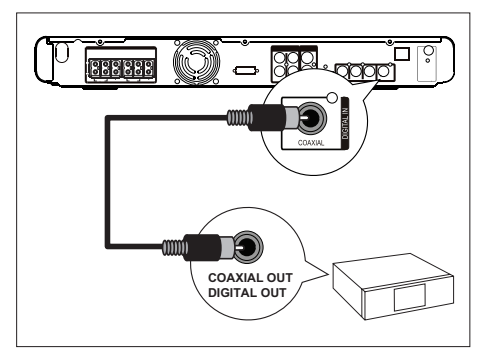

1 使用同轴电缆(未提供)将本装置上的 DIGITAL IN-COAXIAL 插孔连接至设备 上的 COAXIAL/DIGITAL OUT 插孔。

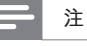

要通过此连接收听音频输出,请反复按 **AUX /**  • **MP3 LINK**,直到显示面板上显示"DI"。

# **连接便携式媒体播放机**

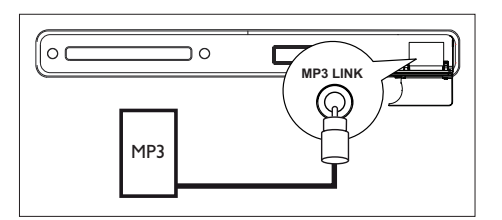

1 使用 3.5 毫米立体声音频电缆(未提 供)将本装置上的 MP3 LINK 插孔连接 至便携式媒体播放机(如 MP3 播放 机)上的耳机插孔。

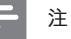

要通过此连接收听音频输出,请反复按 **AUX**  • **/ MP3 LINK**,直到显示面板上显示"MP3 LINK"。

# **连接 USB 设备**

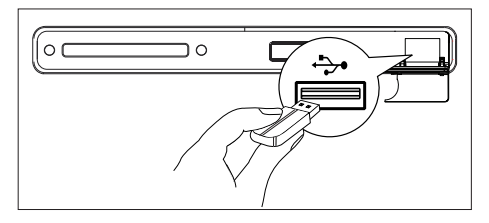

1 将 USB 设备连接到本装置上的 **USB** 插槽。

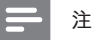

- 本 DVD 家庭影院装置只能播放/查看存储在此 类设备上的 MP3、WMA、DivX (Ultra) 或 JPEG 文件。
- 要通过此连接收听音频输出,请按 USB。 •

# **连接至电源插座**

- 在连接至电源插座之前,确保电压选择器(位于 本装置的背面)已设置为本地电源电压。
- 1 完成所有必需连接之后,请使用电源线 将 DVD 家庭影院装置和其它设备连接 至电源插座。

连接

# **4 使用入门**

# **准备遥控器**

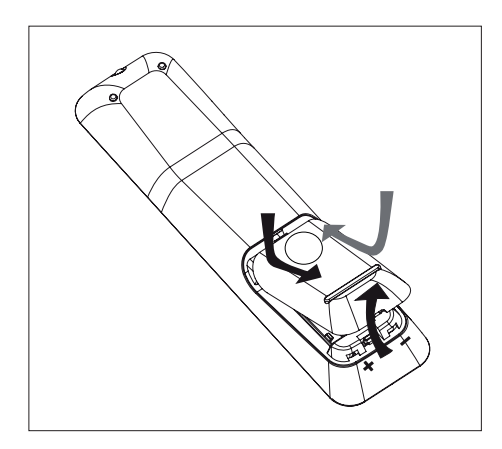

- 1 按下以打开电池仓盖。
- $2$  插入两节 R03 或 AAA 型号的电池。与 电池仓内的 (+-) 指示匹配。
- 3 关闭电池盒盖。

# **注**

• 如果您打算很长一段时间不使用遥控器, 请取 出电池。

# **控制播放源**

- 1 按以下按钮选择要控制的来源: DISC、USB、RADIO 或 AUX / MP3 LINK 按钮。
- $2$  然后, 选择所需功能(例如,  $\blacktriangleleft$ ,  $\blacktriangleright$ )。

# **浏览菜单**

1 将遥控器正对着本装置上的遥控传感 器,然后选择所需的功能。

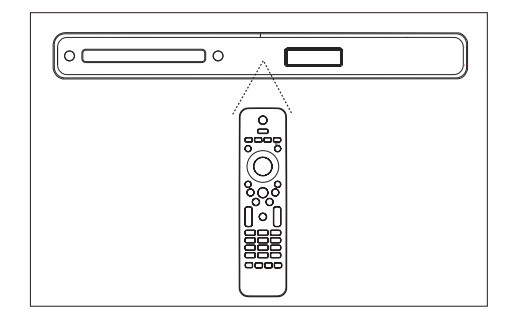

2 使用遥控器上的下列按钮浏览屏幕菜 单。

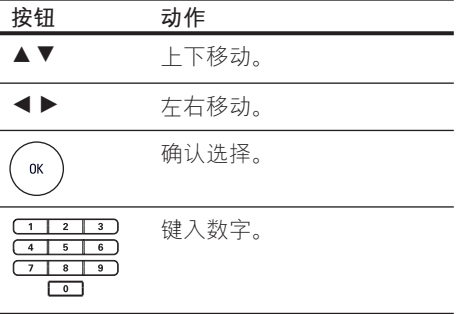

# **寻找正确的观看频道**

- $1$  按  $0$  打开 DVD 家庭影院装置。
- $2$  按 DISC 切换至光盘模式。
- 3 打开电视并切换到正确的视频输入频 道。
	- 您可以转至电视的最低频道,然后 按电视遥控器上的"**下一频道**"按 钮,直至看到 Video In(视频输 入)频道。
	- 您可以反复按电视遥控器上的 ° 按 钮。
	- 通常这些频道位于最低和最高频道 之间且可能名为 FRONT、A/V IN 或 VIDEO 等等..

#### $\ast$ **提示**

• 有关如何在电视机上选择正确输入源的信息, 请参阅电视的用户手册。

# **选择菜单显示语言**

# **注**

- 如果本装置连接至 HDMI CEC 兼容电视,则可 跳过此设置。根据电视设置,它将自动切换为相 同的 OSD 菜单语言。
- 1 按  $DISC<sub>o</sub>$
- 2 按 OPTIONS。 将显示 [ **通用设定** ] 菜单。
- 3 按▶。

**Yt** 

๔ๅฦ

⋥ 留品

4 按 AV 在菜单中选择 [ 显示语言 ], 然 后按▶。

通用设定 锁碟 自动 模糊显示 English ■显示语言 简体中文 繁體中文 屏幕保护 Melayu 睡眠 DIVX(R) 随选视讯 Русский ไทย

- 根据国家/地区或区域的不同,语言 选项也不同。它可能与此处显示的 插图不对应。
- 5 按  $\blacktriangle$ ▼ 选择语言, 然后按 OK。

#### ⋇ **提示**

要设置 DVD 音频和光盘菜单的默认语言,请 • 参阅"调整设置" - **[ 初期设定 ]** 章节以获取详 细信息。

# **中文(简体)**

使用入门

# **打开逐行扫描**

通过分量视频连接来连接电视时(有关详 细信息,请参阅"连接视频电缆 - 选项 2: 连接至分量视频插孔"章节),如果电视 支持逐行扫描,则您可以设置逐行扫描输 出。

- 1 打开电视并调到本家庭影院装置的正确 观看频道。
- 2 按 DISC。
- 3 按 OPTIONS。
- 4 按▼在菜单中选择 [ [ 视频设定 ], 然后按▶。

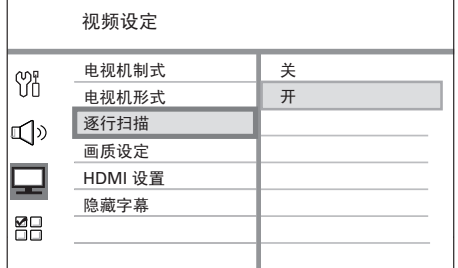

- 5 选择 [ 逐行扫描 ] > [ 开 ], 然后按 OK。 将显示警告消息。
- 6 要继续, 请在菜单中选择 [ 确定 ], 然 后按 OK。 逐行扫描设置就完成了。
- **注**
- 如果屏幕上无图像或画面失真,请等待 15 秒钟 后自动恢复。 • 如果不显示图像,请按如下所示关闭逐行扫描 模式: 1) 按 ▲ 打开光盘仓。 2) 按 <
	- 3) 按 AUDIO SYNC。
- 7 要退出菜单,请按 OPTIONS。
- 8 现在您就可以在电视上打开逐行扫描模 式了(请参阅电视的用户手册)。

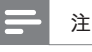

• 某些逐行扫描电视与此装置不完全兼容,这将导 致在逐行扫描模式下播放 DVD 视频光盘时产生 不自然的画面。在此情况下,请关闭本装置和电 视机上的逐行扫描功能。

# **中文(简体)** 使用入门

#### 扬声器距离设定 中置声道 后置左 后置右  $10ms$  $\sqrt{ }$  0ms  $10ms$

7 按 → B 设置延迟时间, 然后按 OK。 • 对其它扬声器重复上面的设置,直

 $5$  按  $\blacktriangleleft$   $\blacktriangleright$  调节音量级别, 然后按 OK。 ▶ 正在调节的扬声器中会发出测试音

> • 对其它扬声器重复上面的设置,直 到所有扬声器输出级别达到均衡。

**设置输出延时(仅适用于中置和后置扬声**

6 在菜单中选择 [ 扬声器延时 ], 然后按

调。

**器)** 

B。

到不同扬声器的声音输出同时到达 聆听位置。

#### $\ast$ **提示**

- 如果中置或后置扬声器比前置扬声器更靠近聆 听位置,则可设置较长的延迟时间。
- 扬声器与聆听位置之间每隔 30 厘米可设置 1 毫秒。
- 8 要退出菜单,请按 OPTIONS。

# **更改扬声器设置**

理想情況下,聆听位置与所有扬声器之间 的距离应是相等的。如果不相等,请根据 扬声器与聆听位置之间的距离更改扬声器 设置,以取得最佳的环绕立体声效果。

- 1  $\#$  DISC.
- 2 按 OPTIONS。
- 3 按▼在菜单中选择 C<sup>p</sup>[音频设定], 然后按▶。

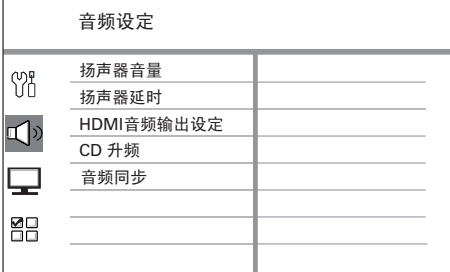

• 如果本家庭影院装置未处于完全停 止模式,则您不能进入扬声器设定 选项。在这种情况下,可按两次  $\blacksquare$ 

### **调节扬声器音量级别**

4 在菜单中选择 [ 扬声器音量 ], 然后按  $\blacktriangleright$ 

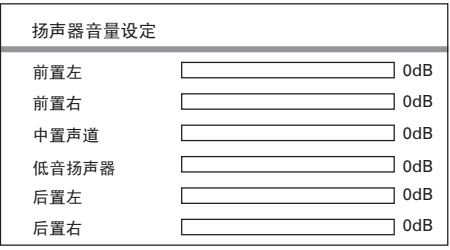

# **激活 EasyLink 控制**

只有在此装置连接至 HDMI CEC 兼容电视/ 设备时,此功能才适用。它使所有连接的 设备可使用单键式控制对某些命令同时做 出响应或反应。

- 1 打开电视和其它已连接设备上的 HDMI CEC 操作。有关详细信息,请参阅电 视/设备手册。
- 2 现在, 您即可使用 EasyLink 控制。

#### **单键式播放 [ 自动唤醒电视 ]**

按 PLAY 打开本装置并开始光盘播放时 (如果在光盘仓中找到视频光盘),电 视将自动打开并切换到正确的观看频 道。

### **单键式关机 [ 系统待机 ]**

本装置会对其它 HDMI CEC 兼容电视/ 设备的待机命令做出响应。例如,如果 关闭电视,本装置即使正在播放,也会 自动关闭进入待机模式。

• 要使用本装置的遥控器关机,必须按 住 (り。

**单键式音频输入切换 [ 系统音频控制 ]** 本装置能够反映活动来源的音频信号。 它会自动切换到相应的音频输入并从其 扬声器输出声音。

- 在您使用此功能之前,必须先将音频 输入映射至所连接的设备。
- 您可以使用任何 HDMI CEC 电视/设 备的遥控器来调整音量。

# **注**

- 要启用单键式播放功能,必须在操作之前将光 盘放入光盘仓中。
- 飞利浦不保证本产品完全可以与所有符合 HDMI CEC 标准的设备进行互操作。

### **将音频输入映射至所连接的设备**

- 1 按  $DISC<sub>o</sub>$
- 2 按 OPTIONS。
- **3** 按▼ 在菜单中选择 [ 视频设定 ], 然后按▶。
- 4 选择 [ HDMI 设置 ] > [ EasyLink ], 然后 按 OK。

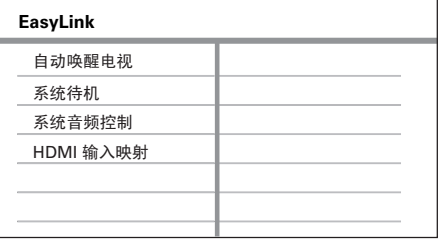

- 默认情況下,出厂时就打开了 [ 自动 唤醒电视 ] 和 [ 系统待机 ] 功能。
- $5$  洗择 [系统音频控制 ] > [开 ], 然后按 OK。
- $6$  洗择 [ HDMI 输入映射 ], 然后按 OK。
- $7$  选择菜单中的 [确定 ], 然后按 OK 开 始扫描设备。
	- 完成扫描后,将显示音频输入映射 菜单。
- $8$  选择要映射的输入 (例如 AUX1, AUX2), 然后按  $\blacktriangleright$ 。

- 9 选择连接至此音频输入的正确设备,然 后按 OK。
	- 重复步骤 8~9 以映射其它所连接的 设备。
- 10 要退出菜单,请按 OPTIONS。

# **选择播放源**

**在主装置上**

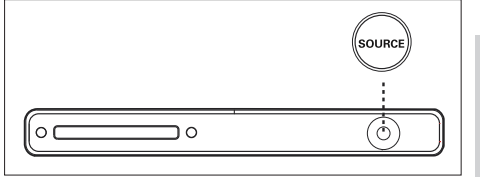

**中文(简体)**

使用入门

1 反复按 SOURCE 按钮选择: DISC > FM > AM/MW > AUX1 > AUX2 > DI (DIGITAL IN) > MP3 LINK > DISC ...

**在遥控器上**

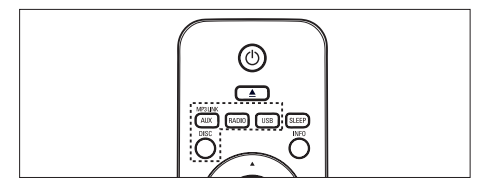

- 按 DISC 切换至光盘模式。
- 按 USB 切换至 USB 模式。 •
- 按 RADIO 切换至 FM 或 AM/MW 频 段。 •
- 反复按 AUX / MP3 LINK 收听外部设备 的音频输出。 •

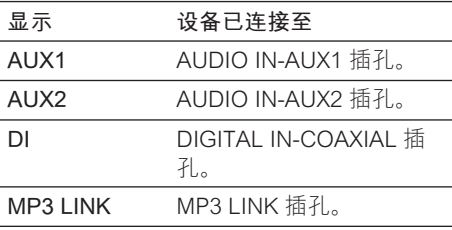

# **5 播放**

# **从光盘播放**

#### **可播放光盘** • DVD 视频 DVD • 地区 3 (亚太地区, 台湾, VIDEO 韩国) • 地区 4 (澳大利亚, 新西兰) • 地区 6 (中国) DVD±RW アルコ (可重写 DVD) DVD±R DVC (可刻录 DVD) DVD+R DL ้สม (DVD+R 双层)  $DVD + BDI$ CD-RW (可重写 CD) dise • MP3/WMA/JPEG/DivX **ReWritable** disc CD-R (可刻录 CD) • MP3/WMA/JPEG/DivX **Recordable** ODSC 音频 CD (压缩光盘数字音频) Video CD disc • 格式 1.0, 1.1, 2.0 **DIGITAL VIDEO** 超级 VCD disc **SUPER VIDEO**

### **注**

• DVD 和 DVD 播放机的设计受区域限制。 播放 光盘之前,确保光盘和播放机(背面有说明)的 适用地区相同。

# **播放光盘**

## **注意!**

- 切勿将光盘之外的任何物体放入光盘仓中。
- 切勿直视家庭影院装置中的激光束。

### $1$  按  $\triangle$  打开光盘仓。

- $2$  使标签朝上,插入光盘。
	- 对于双面光盘,将要播放的一面朝 上装入。
- $3$  按 $\triangle$  关闭光盘仓并开始光盘播放。 • 要观看光盘播放,请开电视并调到 本 DVD 家庭影院装置的正确观看频 道。
- 4 要停止光盘播放, 请按■。

#### ⋇ **提示**

- 如果显示密码输入菜单,则必须键入 6 位数字 的密码才能进行播放。
- 如果光盘播放已停止了大约 5 分钟, 则屏幕 保护将自动显示。要从屏幕保护中唤醒,请按 DISC。
- 如果在光盘停止播放后的 15 分钟内您未按任 何键,本装置将自动切换到待机模式。

# **播放视频**

# **注**

• 对于视频光盘,播放始终将从上次停播点继续 进行。要从头开始播放,请在显示消息"从头播 放, 请按 1◀ 键" 时按 1◀ 键。

# **控制标题**

- 1 播放标题。
- 2 使用遥控器控制标题。

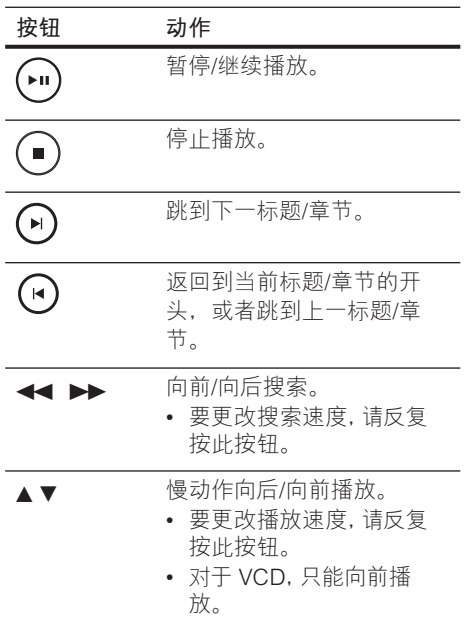

# **更改视频播放**

1 播放标题。

2 使用遥控器控制视频播放。

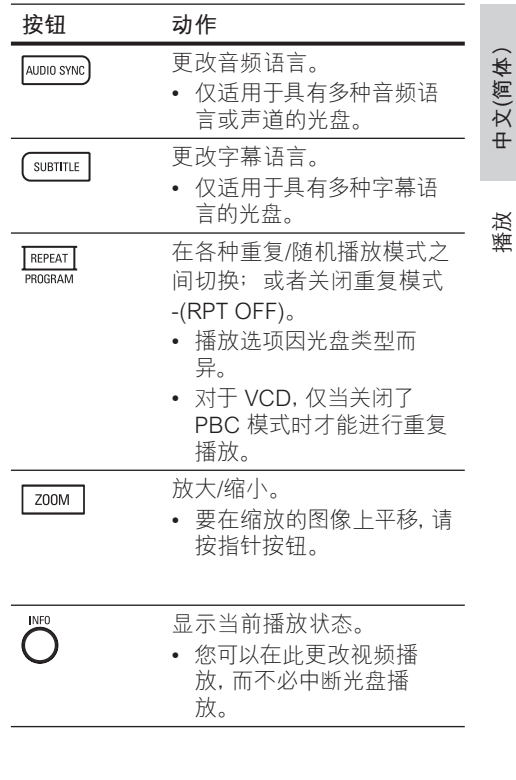

# **访问** DVD **菜单**

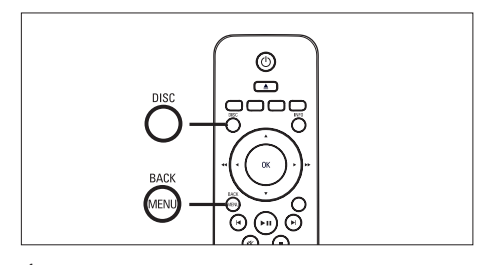

- $1$  按 DISC 进入光盘主菜单。
- 2 选择播放选项,然后按 OK。
	- 在某些菜单中,按**数字按钮**输入您 的选择。
	- 要在播放期间返回标题菜单,请按 MENU。

# **访问 VCD 菜单或预览菜单**

默认情況下, VCD 的 PBC (播放控制) 已 在出厂时打开。装入 VCD 后,就会显示内 容菜单。

- $1$  按 $\blacktriangle$ v 选择播放选项, 然后按 OK 开 始播放。
	- 如果 PBC 已关闭,就会跳过该菜 单,并从第一个标题开始播放。
	- 在播放期间,可按 MENU 返回到该 菜单(如果 PBC 模式已打开)。
- 2 要预览光盘的内容, 请按 DISC。
	- 要退出菜单,请按 DISC。

#### 选择摘要类型:

曲目摘要 盘片间隔 曲目间隔

### **[ 曲目摘要 ]**

播放光盘中每个曲目的前几秒。

### **[ 盘片间隔 ]**

它将整碟时间分为六份,以此间隔播放 前几秒。

### **[ 曲目间隔 ]**

它将当前曲目分为六份,以此间隔播放 前几秒。

- 此选项在停止模式下个可用。
- 3 选择预览播放选项,然后按 OK。

#### ⋇ **提示**

• PBC 的默认设置为 "开"。 要更改默认设置, 请 参阅"调整设置" - **[ 初期设定 ]** > **[ PBC ]** 章节 以了解详细信息。

# **将音频输出与视频播放同步**

如果视频播放比音频输出慢(声音与画面 不匹配), 您可以延迟音频输出以与视频 相匹配。

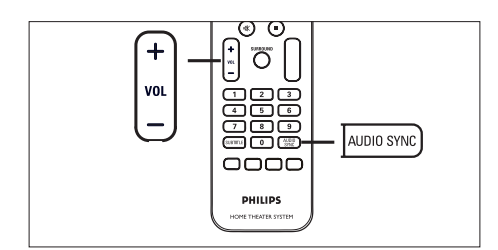

- 1 按住 AUDIO SYNC. 直到显 示"AUDIO SYNC XXX"(音频同步 XXX)。
	- "XXX"表示延迟时间。 •
- $2$  在五秒内, 按 VOL  $+$  一 设置音频输 出的延迟时间。
- **注**
- 如果未在五秒钟内使用音量控制,它将恢复正常 的音量控制功能。

# **使播放快速跳至特定时间**

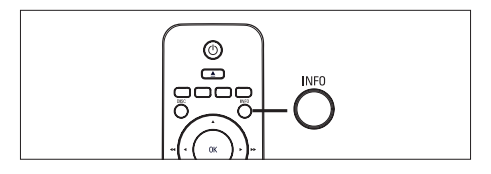

- $1$  播放时, 按 INFO。 将显示光盘状态菜单。
- 2 在菜单中选择当前已播放时间, 然后按 OK。
	- [ TT Time ] (标题时间)
	- [ CH Time ] (章节时间)
	- [ Disc Time ] (**整碟时间**) •
	- [ Track Time ] (曲目时间)

3 按**数字按钮**更改要跳至的时间,然后按 OK。

# **重复播放特定章节**

- 1 播放时, 按 INFO。 → 将显示光盘状态菜单。
- 2 在菜单中选择 [ 重复 ], 然后按 ▶。
- 3 移至菜单中的 [  $\bullet$  A-B ], 然后按 OK 设置起点。
- 4 再次按 OK 设置终点。 重复播放就会开始。

# 播放

**中文(简体)**

5 要取消重复播放,选择 [ **重复关闭** ], 然后按 OK。

### **注**

• 标记为重复播放的章节只能位于一个曲目/标 题中。

# **从不同的摄像机角度观看 DVD 播 放**

- $1$  播放时, 按 INFO。 → 将显示光盘状态菜单。
- 2 在菜单中选择 [ 角度 ],然后按 OK。
- 3 按数字按钮选择角度,然后按 OK。

## **注**

• 仅适用于包含从不同摄像机角度顺序录制的 光盘。

# **播放** DivX® **视频**

DivX 视频是一种数字媒体格式,可在提供 高压缩率的同时保持很高的品质。本装置 已通过 DivX® 认证,因此您可以欣赏 DivX 视频。

- 1 插入包含 DivX 视频的光盘或 USB。
- 2 按 DISC 或 USB。 → 将显示内容菜单。
- $3$  选择要播放的标题, 然后按 $\blacktriangleright$ II。
- 4 使用遥控器控制标题。

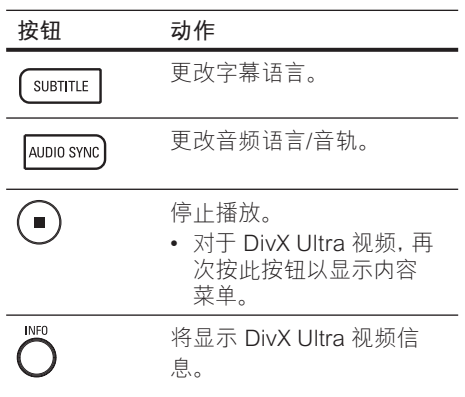

### **注**

- 只能播放使用本装置的 DivX 注册码租借或购 买的 DivX 视频(有关详细信息,请参阅"调整 设置" - **[ 通用设定 ]** > **[ DivX(R) 随选视讯 ]**  章节)。
- 如果字幕未正确显示,请更改字幕语言(有关详 细信息,请参阅章节"调整设置" - **[ 初期设定 ]** > **[ DivX 字幕 ]**)。
- 只能显示最多平均 45 个字符的字幕。
- 本装置可播放最大大小为 4GB 的 DivX 视频 文件。

# **播放音乐**

# **注**

• 对于某些商业音频光盘,播放可能会从上次停 播点继续进行。要从第一个曲目开始播放,请 按Ⅰ。

## **控制曲目**

- 1 播放曲目。
- 2 使用遥控器控制曲目。

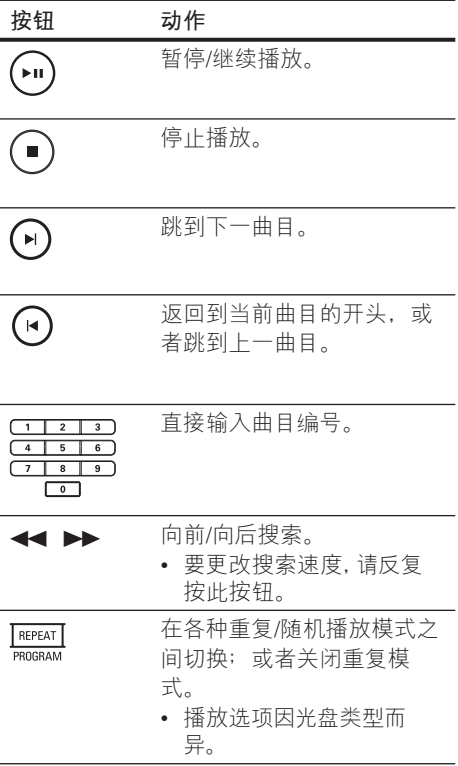

# **播放 MP3/WMA 音乐**

MP3/WMA 是一种高压缩率音频文件(扩 展名为 .mp3 或 .wma 的文件)。

- $1$  插入包含 MP3/WMA 音乐的光盘或 USB。
- $2\;$  按 DISC 或 USB。 → 将显示内容菜单。
- $3$  选择文件夹, 然后按 OK。
- 4 选择想要播放的曲目,然后按 ▶Ⅱ。 • 要返回到主菜单,请按 ▲ 直到选 中"上一个"文件夹,然后按 OK。
- **注**
- 对于以多段刻录方式刻录的 CD, 将只播放第 一段。
- 本装置不支持 MP3PRO 音频格式。
- 如果 MP3 曲目名称 (ID3) 或专辑名称中含有任 何特殊字符,它可能无法在屏幕上正确显示,因 为不支持这类字符。
- 某些 WMA 受数字版权管理 (DRM) 保护,不能 在本装置上播放。
- 不能显示或播放超出本装置的支持限制的文件 夹/文件。
- $\ast$ **提示**
- 要显示没有文件夹的数据光盘内容,请参阅"调 整设置" - **[ 初期设定 ]** > **[ MP3/JPEG 播放 ]** 以获取详细信息。

# **播放照片**

# **以幻灯片放映方式播放照片**

本装置可播放 JPEG 照片(扩展名为 .jpeg 或 .jpg 的文件)。

- 1 插入包含 JPEG 照片的光盘或 USB。
- $2 \times$  按 DISC 或 USB。 对于柯达光盘,幻灯片放映会自动 开始。
	- → 对于 JPFG 光盘, 将显示照片菜 单。
- 3 选择要播放的文件夹/相册。
	- 要预览文件夹/相册中的照片,请按 INFO。

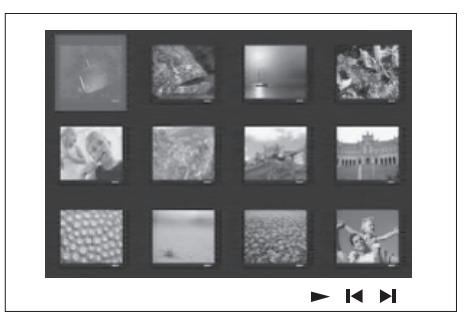

- 要转至上一个或下一个屏幕显示, 请按 1/ ▶。
- 要选择照片,请按指针按钮。
- 要只显示选中的照片,请按 OK。
- 4 按 ▶Ⅱ 开始幻灯片放映。
	- 要返回菜单,请按 MENU。

# **中文(简体)**

播放

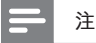

- 由于编入一个光盘的歌曲/照片数量很多,可能 需要较长时间来在电视上显示光盘内容。
- 如果 JPEG 图片不是用 "exif" 类型的文件录 制的,则显示屏上不会显示实际缩略图。而将 用"blue mountain"(蓝色山脉)缩略图替换 它。
- 此装置只能显示符合 JPEG-EXIF 格式的数码 相机照片,几乎所有数码相机都使用该格式。它 不能显示动画 JPEG 和除 JPEG 以外的其它格 式的照片,或与图像相关的声音剪辑。
- 不能显示或播放超出本装置的支持限制的文件 夹/文件。

### **控制照片播放**

- 1 播放照片幻灯片放映。
- 2 使用遥控器控制照片。

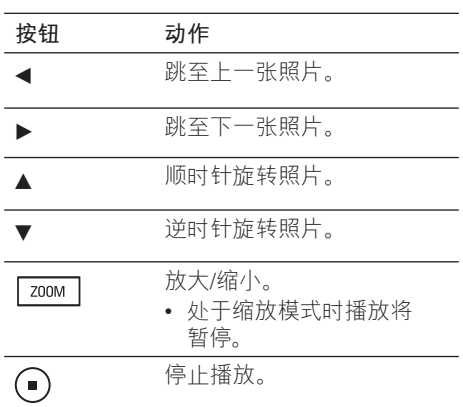

# **播放带音乐的幻灯片**

同时播放 MP3/WMA 音乐文件和 JPEG 照 片文件以创建音乐幻灯片。MP3/WMA 和 JPEG 文件必须存储在同一个光盘或 USB 设备上。

- 1 播放 MP3/WMA 音乐。
- $2\pi$ 在播放音乐期间,导航到照片文件夹/ 相册并按▶Ⅱ 开始幻灯片放映。
	- 开始幻灯片放映,并持续播放至照 片文件夹或相册的末尾。
	- → 音频将持续播放至光盘或播放列表 的末尾。
	- 要返回菜单,请按 MENU。
- $3$  要停止幻灯片放映, 请按■。
- 4 要停止音乐播放,请再次按■。

# **从 USB 设备播放**

本装置只能播放/查看存储在此类设备上的 MP3、WMA、DivX (Ultra) 或 JPEG 文件。

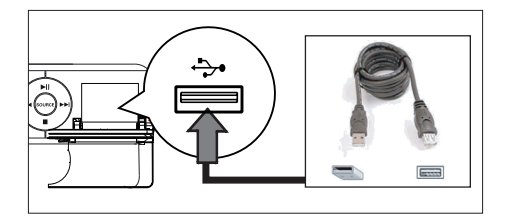

- 1 将符合 PTP 标准的数码相机、USB 闪 存盘或 USB 存储卡阅读器连接到本装 置上的 USB 插槽。
- $2$  桉 USB。 将显示内容菜单。
- 3 选择要播放的文件,然后按 ▶Ⅱ。
	- 有关详细信息,请参阅"播放音 乐、播放照片、播放视频"章节。
- $4$  要停止播放, 请按■或移除 USB 设 备。

 $\ast$ **提示**

- 如果设备不适用于 USB 插槽,则通过 USB 延 长线连接。
- 如果使用多个 USB 读卡器, 则只能访问其中一 个已连接 USB 闪存盘的内容。
- 如果使用了 USB HDD, 请确保将辅助电源线连 接至 USB HDD,这样才能正常操作。
- 使用 PTP 协议或者连接至电脑时需要附加程序 的数码相机不受支持。

# **从便携式媒体播放机播放**

只需将便携式媒体播放机(例如 MP3 播放 机)连接至本装置就可欣赏音乐专辑的卓 越音质。

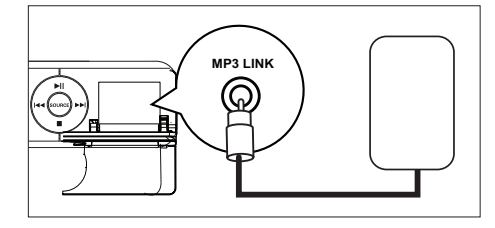

播放

- 1 使用 3.5 毫米立体声音频电缆(未提 供)将本装置上的 MP3 LINK 插孔连接 至便携式媒体播放机上的"耳机"插 孔。
- 2 反复按 AUX / MP3 LINK, 直到显 示"MP3 LINK"。
- 3 开始在便携式媒体播放机上播放。
	- 要增强音频输出,请参阅"调节声 音"章节。
- 4 要停止播放,按便携式媒体播放机上的 STOP 按钮。

#### **注**

- 只能在便携式媒体播放机上控制播放。
- 在切换到其它播放媒体/来源之前,请在便携式 媒体播放机上停止播放。

# **从收音机播放**

检查是否已将 FM 天线连接至本 DVD 家庭 影院装置。如果未连接,请将随附的 FM 天线连接至 FM 75Ω 插孔并将它的末端固 定到墙上。

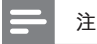

• 仅限于中国地区, 如果您需要收听 AM/MW 电 台,请将 AM/MW 回路天线(已提供)连接至本 DVD 家庭影院装置上的 AM/MW 插孔。

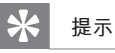

- 要获得更佳的 FM 立体声接收效果,请连接外置 FM 天线(未提供)。
- 尽量将天线放在距离电视、录像机或其它辐射 源较远的地方,避免受到干扰。

### **首次调谐**

首次进入"RADIO"(电台)模式时,请 按照说明设定电台。

### 1 按 RADIO。

- **→ 将显示 "AUTO INSTALL ... PRESS** PLAY"(自动安装 ... 请按 PLAY)。
- 2 按 ▶Ⅱ。
	- 此装置将依次按 FM 频段、AM/MW 频段开始搜索。
	- 将存储信号较强的所有可用电台。
	- 完成之后,将调谐到第一个预设电 台。
	- 要停止自动调谐, 请按■。

# **注**

- 本家庭影院装置最多可存储 40 个电台 (以及 AM/MW 频段的 20 个电台)。
- 如果未激活自动安装, 或者存储的电台少于 5 个,则下一次打开到电台模式时,将会再次显 示"AUTO INSTALL"(自动安装)。

# **收听广播**

- 1 反复按 RADIO 以选择"FM"或"AM/ MW"频段。
- 2 使用遥控器控制收音机。

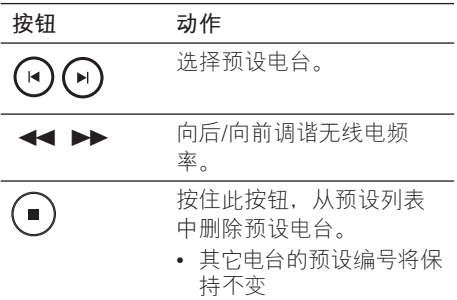

# **重新安装所有电台。**

- 1 反复按 RADIO 以选择"FM"或"AM/ MW"频段。
- 2 按住 PROGRAM, 直到显 示"START"(开始)。 ▶ 所有先前存储的电台都将被替换。

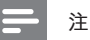

• 如果在安装广播电台时未检测到立体声信号或 检测到的电台少于 5 个,则会显示"CHECK ANTENNA"(检查天线)。

# **搜索并分别存储电台**

- 1 反复按 RADIO 以选择"FM"或"AM/ MW"频段。
- 2 按 ← ▶。 **→ 将显示"SEARCH"(搜索), 直** 到检测到电台为止。
- $3$  重复步骤 2, 直到调谐到想要存储的电 台。
	- 要微调无线电频率,请按 ▲▼。
- 4 按 PROGRAM。
	- 如果完成上面的步骤后在 20 杪之内 未执行任何操作,就会退出预设模 式。
- $5$  按  $\blacktriangleleft$   $\blacktriangleright$  (或数字按钮)选择要存储的 预设号码。
- 6 按 PROGRAM 确认。

# **更改调谐栅**

在某些国家/地区,FM 频段中相邻频道间 的调频幅度是 50kHz 或 100 kHz。(AM/  $MW \nrightarrow 9$  kHz)。

# **注**

- 此功能仅适用于某些地区。
- 更改调谐栅将擦除所有预设电台。

**中文(简体)**

1 反复按 RADIO 以选择"FM"或"AM/ MW"频段。

# 2 按■。

- 3 按住 ▶Ⅱ 直到显示"GRID 9" (栅 9) 或"GRID 10" (栅 10)。
	- "GRID 9"用于 50 kHz, 而"GRID 10"用于 100 kHz。 •

播放

# **6 调节声音**

# **控制音量**

- 1 按 VOL + 以增加或减小音量级 别。
	- 要设置静音,请按 ��。
	- 要恢复音量,请再次按 �� 或者按音 量按钮。

# **选择环绕立体声**

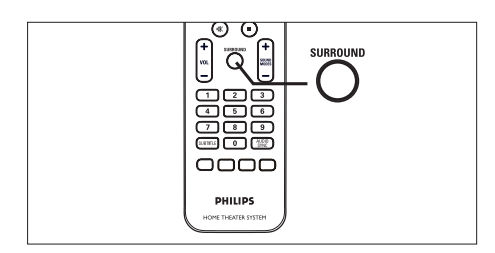

1 反复按 SURROUND 选择光盘上可提供 的最佳环绕立体声输出。

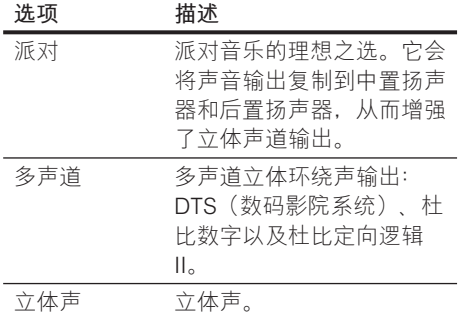

# **选择预设音效**

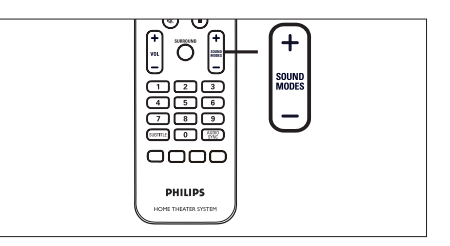

1 反复按 SOUND MODES + - 选择最 适合您播放的视频或音乐的音效。

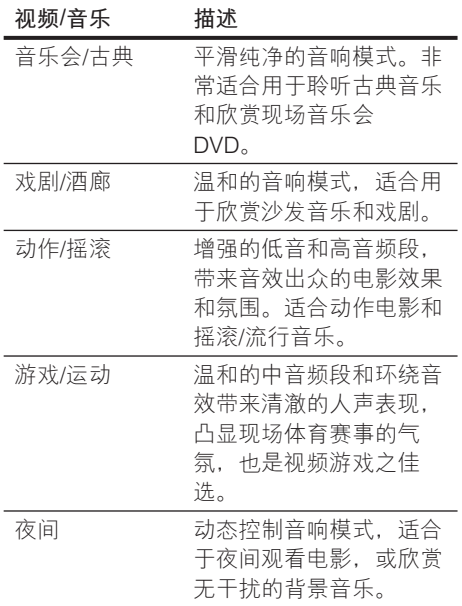

# **调节麦克风音量级别**

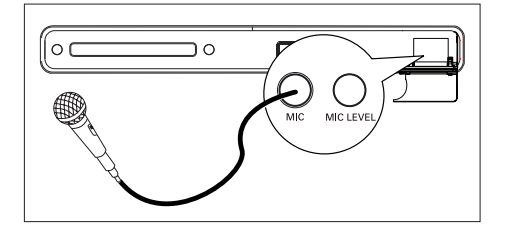

- 1 将麦克风(未提供)连接到本装置上的 MIC 插孔。
- 2 打开麦克风输出。有关详细信息,请参 阅"麦克风设置"章节。
- 3 按 MIC LEVEL。 **→ '将显示 "LEVEL XX" (级别**  $XX$ )。
- 4 调节音量控制 (或反复按 VOL +-), 设置麦克风音量的级别。
	- 对看麦克风唱歌或讲话,确定所需 的音量级别。

**注**

• 如果未在 10 秒钟内使用音量控制, 它将恢复正 常的音量控制功能。

# **关闭接唱(取消原声)**

1 反复按 VOCAL, 直到显示"VOICE CANCEL"(取消原声)。

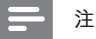

• 不能取消 MP3、 JPEG 或 SACD 光盘的原声 输出。

# **麦克风设置**

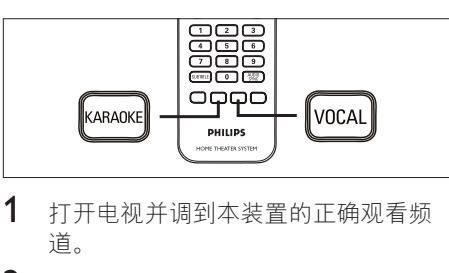

- 2 按 KARAOKE。 将显示 [ **麦克风设定** ] 菜单。
- 3 选择选项并更改设置,然后按 OK。

### **[ 麦克风 ]**

打开或关闭麦克风输出。

- [开]-打开麦克风。
- [<u>关</u>]-关闭麦克风。

### **[ 麦克风音量 ]**

按 ▲▼ 以设置默认麦克风音量级别。

### **[ 回音级数 ]**

按▲▼设置回音级数。

### **[ 音调 ]**

按 ▲▼ 设置适合自身嗓音的音高级 别。

### **[ 得分 ]**

选择卡拉 OK 评分级别。

- [ <u>关</u> ] 不显示分数等级。
- [基本]-基本等级。
- [中]-中等级。
- [ 高 ] 高等级。
- 4 要退出菜单,请按 KARAOKE。

# **7 调整设置**

本节介绍本装置的各种设置选项。

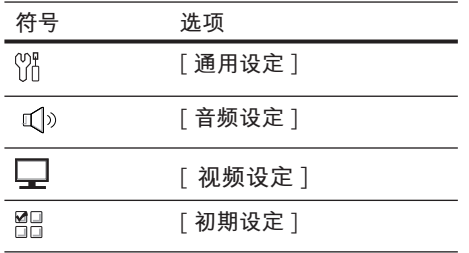

# **通用设定**

- 1 按 OPTIONS。 将显示 [ **通用设定** ] 菜单。
- 2 按 ►。
- 3 选择选项,然后按 OK。

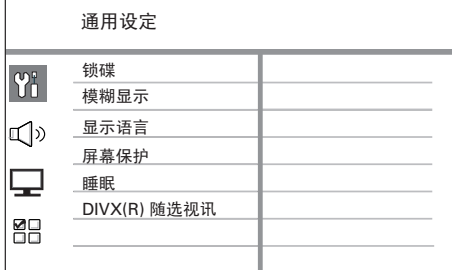

- 有关上述选项的说明,请参阅下面 的页面。
- 4 选择设置,然后按 OK。
	- 要返回上一个菜单,请按 BACK。
	- 要退出菜单,请按 OPTIONS。

### **[ 锁碟 ]**

设置特定光盘的播放限制。在开始之 前,请将光盘放入光盘仓(最多可锁定 40 张光盘)。

- **[ 锁定 ]** 限制对当前光盘的访问。 下一次要播放此光盘或解锁,需要 输入密码。
- [<u>解锁</u>] 可以播放所有光盘。

# **提示**

要设置或更改密码,请转至 [ **初期设定** ] > [ **密** • **码** ]。

### **[ 模糊显示 ]**

更改显示面板的亮度级别,以适合房间 的照明。

- [100%] 正常亮度。
- [70%] 中等亮度。
- [40%] 最暗亮度。将不会显示指 示灯和显示图标。

### **[ 显示语言 ]**

选择默认屏幕菜单语言。

### **[ 屏幕保护 ]**

关闭或打开屏幕保护模式。它有助于保 护电视屏幕,避免因静态图像的曝光时 间过长而造成损坏。

- [<u>开</u>]-将屏幕保护设置为 5 分钟不 活动(例如处于暂停或停止模式) 后出现。
- [关]-禁用屏幕保护模式。

### **[ 睡眠 ]**

在预设时间之后自动切换至待机模式。

- [<u>关</u>] 禁用休眠模式。
- **[ 15, 30, 45, 60 分钟 ]** 选择切换到 待机模式之前的倒计时。

#### ⋇ **提示**

• 可以直接访问睡眠定时功能: 反复按遥控器上的 SLEEP 直到显示面板上显示倒计时。

### **[ DivX(R) 随选视讯 ]**

显示 DivX® 注册码。

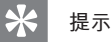

• 从 www.divx.com/vod 租借或购买视频时, 请输入本装置的 DivX 注册码。通过 DivX® VOD(随选视频)服务租借或购买的 DivX 视频 只能在已注册它的设备上播放。

# **音频设定**

- 1 按 OPTIONS。 将显示 [ **通用设定** ] 菜单。
- 2 按▼选择 <>>
「音频设定], 然后按  $\blacktriangleright$
- $3$  选择选项, 然后按 OK。

**中文(简体)**

调整设置

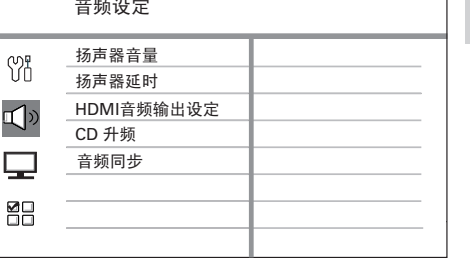

- 有关上述选项的说明,请参阅下面 的页面。
- 4 选择设置,然后按 OK。
	- 要返回上一个菜单,请按 BACK。
	- 要退出菜单,请按 OPTIONS。

### **[ 扬声器音量 ]**

如果不能与聆听位置等距离放置所有扬 声器,请更改扬声器的音量,使得放在 靠近聆听位置的扬声器的音量不会过 高。

- 1. 要开始, 请按 OK。
- 2. 在菜单中选择扬声器, 然后按 ◀ ▶ 调节音量级别。
- **3.** 按 OK 确认并退出。

# **提示**

• 调节音量级别时将从扬声器中发出测试音调。

### **[ 扬声器延时 ]**

当中置或后置扬声器比前置扬声器的放 置得更靠近聆听位置时,请设置这些扬 声器的迟延时间,使得所有扬声器发出 的声音同时到达聆听位置。

- 1. 要开始, 请按 OK。
- 2. 在菜单中选择扬声器, 然后按 ◀ ▶ 设置延迟时间。
- **3.** 按 OK 确认并退出。

**提示**

• 扬声器与聆听位置之间每隔 30 厘米可设置 1 毫秒。

### **[ HDMI 音频输出设定 ]**

使用 HDMI 电缆连接本家庭影院装置 和电视时, 选择此连接的音频输出设 置。

- [<u>全部</u>]-声音通过电视和此扬声器 系统输出。如果光盘上的音频格式 不受支持, 它将缩混成双声道声音 (linear-PCM)。
- **[关 ] –** 禁用电视上的音频输出。声 音只通过此扬声器系统输出。

### **[ CD 升频 ]**

将音乐 CD 转换成采用更先进的数字信 号处理技术的高升频率格式,从而获得 更优越的音质。

- [ <u>关</u> ] 关闭 CD 升频。
- [88.2 kHz (X2) ] 将 CD 的升频率 转换为原始升频率的两倍。

### **注**

按 SURROUND 切换到多声道模式时, 将会 自动关闭 CD 升频功能。 •

### **[ 音频同步 ]**

播放视频光盘时,设置音频输出的默认 延迟时间。

- 1. 要开始, 请按 OK。
- 2. 在菜单中选择扬声器延迟, 然后按 ◀ B 设置延迟时间。
- 3. 按 OK 确认并退出。

# **视频设定**

- 1 按 OPTIONS。 将显示 **[ 通用设定 ]** 菜单。
- 2 按▼选择 [视频设定], 然后按  $\blacktriangleright$
- 3 选择选项,然后按 OK。

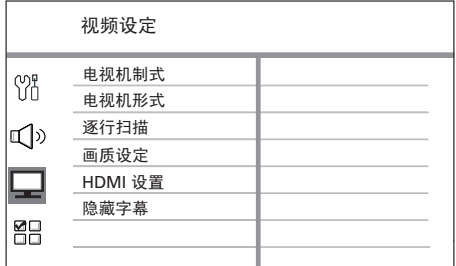

- 有关上述选项的说明,请参阅下面 的页面。
- 4 选择设置, 然后按 OK。
	- 要返回上一个菜单,请按 BACK。
	- 要退出菜单,请按 OPTIONS。

### **[ 电视制式 ]**

仅当视频显示不正确时,才更改此设 置。默认情况下,此设置与您所在国 家/地区中电视的最常见设置相匹配。

- [ PAL ] 适用于 PAL 系统的电视。
- [ NTSC ] 适用于 NTSC 系统的电 视。
- [ **自动** ] 适用于与 PAL 和 NTSC 都 兼容的电视。

### **[ 电视机形式 ]**

根据您希望图像显示在电视上的方式, 选择屏幕格式。

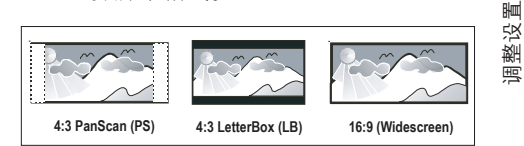

- [正**常/全景] –** 适用于标准电视机, 侧面经过修剪的最高高度的屏幕显 示。
- [正**常/信箱]** 适用于标准电视机, 顶部和底部有黑条的"宽屏幕"品 示屏。
- [16:9 宽<u>屏幕</u>] 适用于宽屏幕电视 机(宽高比 16:9)。

## **[ 逐行扫描 ]**

如果您的电视可支持逐行信号,则可激 活本装置的逐行扫描模式。

- **[ 开 ]** 打开逐行扫描模式。 •
- [ <u>关</u> ] 禁用逐行扫描模式。

#### ⋇ **提示**

• 有关详细信息,请参阅 "使用入门 - 打开逐行扫 描"章节。

**中文(简体)**

### **[ 画质设定 ]**

选择一套预定义的画面色彩设置,或者 自定义个人设置。

- [<u>标准</u>] 原始色彩设置。
- **[ 亮度 ] –** 绚丽色彩设置。
- [柔和]-暖色设置。
- **[ 个人 ] –** 自定义色彩设置。在菜单 中设置亮度级别、对比度、色调和 色彩饱和度,然后按 OK。

### **[ HDMI 设置 ]**

使用 HDMI 电缆连接本家庭影院装置 和电视时,选择电视可支持的最佳 HDMI 设置。

• [宽**屏幕格式**] – 定义宽屏幕格式进 行光盘播放。

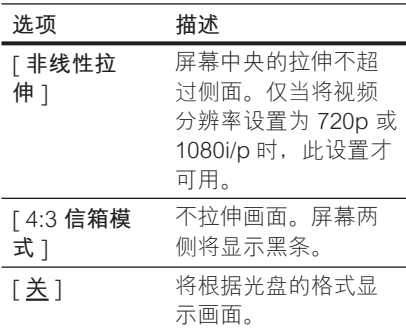

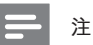

仅当将 [ **电视机形式** ] 设置设为 [ **16:9 宽屏幕** ] • 时此选项才可用。

• [ **HDMI 视频** ] – 选择与电视显示功 能兼容的视频分辨率。

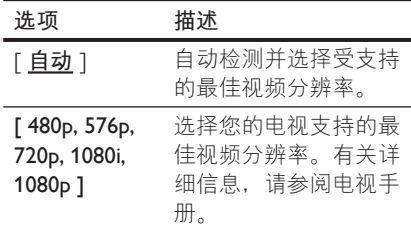

### **注**

- 如果设置与电视不兼容, 将出现出现黑屏。 等 待 15 秒钟自动恢复,或者按如下所示切换至其 默认模式: 1) 按 ▲。 2) 按 ◀。 3) 按 ZOOM。
	- [EasyLink]– 使所有 HDMI CEC 兼 容电视/设备可通过单键式控制对某 些命令同时做出响应或反应。

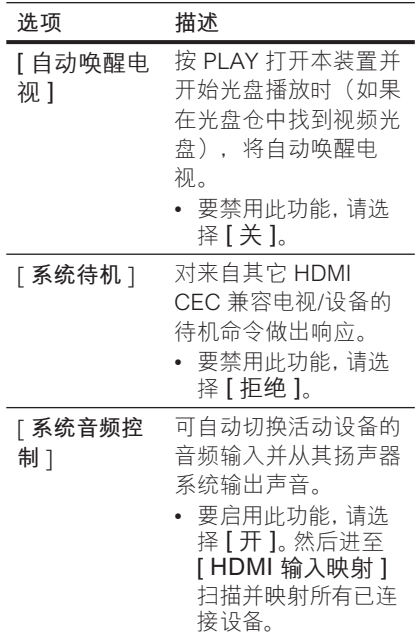

#### **[ HDMI 输入 映射 ]** 将音频输入直接映射至 已连接电视/设备,以 实现输入源的自动切 换。

- 1. 按 OK 开始扫描设 备。
- 选择要映射的音频 2. 输入(例如 AUX1、 AUX2),然后按  $\blacktriangleright$ .
- **3.** 选择连接至此音频输 入的正确设备,然后 按 OK。

# **注**

- 电视或其它已连接的设备必须符合 HDMI CEC 标准。
- 必须在电视/设备上打开 HDMI CEC 操作才能 使用 EasyLink 控制。有关详细信息,请参阅电 视/设备手册。
- 飞利浦不保证本产品完全可以与所有符合 HDMI CEC 标准的设备进行互操作。

### **[ 隐藏字幕 ]**

打开或关闭显示字幕。

- [开]-在字幕中显示声音效果。仅 适用于包含"隐藏字幕"信息的光 盘并且您的电视支持此功能。
- [ <u>关</u> ] 禁用隐藏字幕。

# **初期设定**

Yi √D

88

- 1 按 OPTIONS。 将显示 [ **通用设定** ] 菜单。
- 2 按▼选择 品 [ 初期设定 ], 然后按  $\blacktriangleright$
- $3$  选择选项, 然后按 OK。

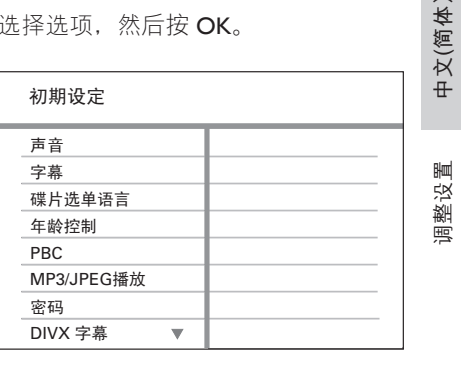

- 有关上述选项的说明,请参阅下面 的页面。
- 4 选择设置,然后按 OK。
	- 要返回上一个菜单,请按 BACK。
	- 要退出菜单,请按 OPTIONS。

### **[ 音频 ]**

为 DVD 选择默认音频语言。

#### **[ 字幕 ]**

为 DVD 选择默认字幕语言。

### **[ 碟片选单语言 ]**

为 DVD 选择菜单语言。

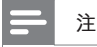

- 如果所设置的语言在光盘上不可用,光盘将使用 其默认语言。
- 有些 DVD 的字幕/音频语言只能从光盘菜单进 行更改。
- 要选择菜单中未列出的语言,请选择 **[ 其它 ]**。然 后检查本用户手册末尾的语言代码列表及相应 的 4 位语言代码的键。

### **[ 年龄控制 ]**

限制对不适合小孩的 DVD 的访问。这 些类型的 DVD 必须根据等级录制。

- 1. 要开始, 请按 OK。
- 2. 在菜单中选择等级,然后按 OK。
- 按**数字按钮**键入 6 位密码。 3.

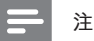

- 等级高于在 [ **年龄控制** ] 中设置的级别的 DVD 需要密码才能播放。
- 等级视国家/地区而定。要允许播放所有光盘, 请选择"8"。
- 有些 DVD 上印制了等级, 但未根据该等级录 制。此功能对此类 DVD 无效。

#### ⋇ **提示**

要设置或更改密码,请转至 [ **初期设定** ] > • [ **密码** ]。

### [ PBC ]

对于通过 PBC(播放控制)录制的 VCD/SVCD,可通过互动菜单访问光 盘内容。

- [<u>开</u>]-装入光盘进行播放时,显示 索引菜单。
- [关]-跳过该菜单,并从第一个标 题开始播放。

### **[** MP3/JPEG **播放 ]**

播放包含 MP3/WMA 文件的媒体时, 打开或关闭 MP3/WMA 文件夹显示。

- [顺序播放]-显示所有文件。
- [<u>菜单播放</u>] 显示 MP3/WMA 文件 的文件夹。

### **[ 密码 ]**

按照电视上的说明设置或更改已锁定 光盘的密码并播放受限制的 DVD。

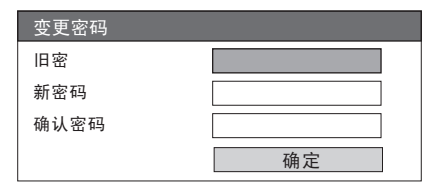

- 按数字按钮在 [ **旧密码** ] 字段中键 1. 入"136900"或您上次设置的 6 位 密码。
- 在 [ **新密码** ] 字段中键入新密码。 2.
- 在 [ **确认密码** ] 字段中 再次键入新 3. 密码。
- 4. 按 OK 退出菜单。

• 如果您忘记了您的 6 位密码,请在设置新密码之 前键入"136900"。

**注**

### **[** DivX **字幕 ]**

选择支持 DivX 字幕的字符集。

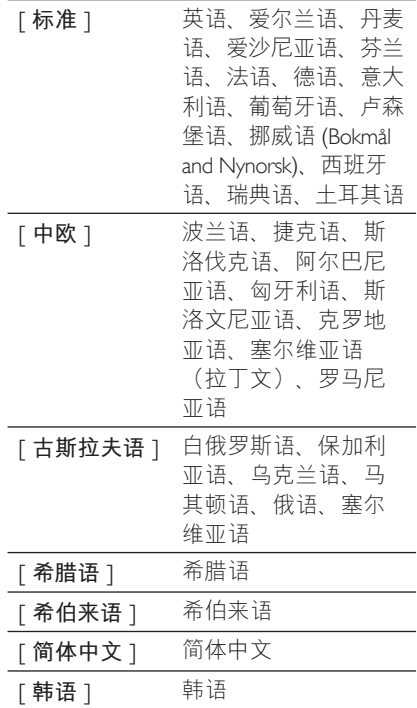

## **注**

• 确保字幕文件与影片文件两者的文件名完全 相同。例如,如果影片的文件名是"Movie. avi",则必须将文本文件命名为"Movie. sub"或"Movie.srt"。

### **[ 缺省值 ]**

将本装置的所有设置重置为出厂默认 值, [ 锁碟 ]、[ 密码 ] 和 [ 年龄控制 ] 设置除外。

### **[ 版本信息 ]**

显示本装置的软件版本。

#### $\overline{\mathbf{R}}$ **提示**

• 如果您想知道飞利浦网站上是否可以下载最新 的软件版本,并将其在本家庭影院装置上安装, 就需要此信息。

**中文(简体)**

调整设置

# **8 其它信息**

# **升级软件**

飞利浦会提供软件升级,以确保本装置与 最新的格式兼容。

要检查更新,请将本装置的当前软件版本 与飞利浦网站提供的最新软件版本相比 较。

# 1 按 OPTIONS。

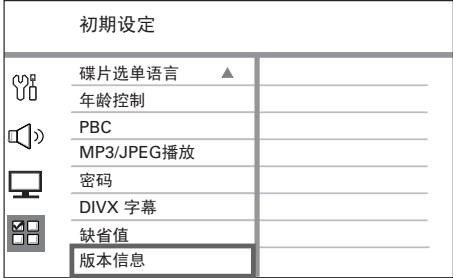

- 2 选择 [ 初期设定 ] > [ 版本信息 ], 然后 按 OK。
- 3 记下版本号,然后按 OPTIONS 以退出 菜单。
- **4** 访问 www.philips.com/support 检查为 本装置提供的最新软件版本。
- 5 如果最新的软件版本高于本装置的软件 版本,请下载该版本并将其存储在 CD-R 或 USB 闪存盘上
- $\overline{6}$   $\,$  将 CD-R 或 USB 闪存盘插入本家庭影 院装置。
- 7 按 DISC 或 USB, 然后按照电视上的说 明确认升级操作。

# **注**

- 正在升级软件时请勿移除 CD-R 或 USB。
- 8 软件升级完成后,它将自动关闭进入待 机模式。

# **注**

• 建议在重新启动系统时拔掉电源线几秒钟, 然 后重新连接。

# **保养**

# **清洁光盘**

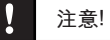

• 切勿将苯、稀释剂、 商用清洁剂或防静电喷雾剂 用于光盘。

使用微细纤维布从光盘中心向边缘呈直线 擦拭光盘。

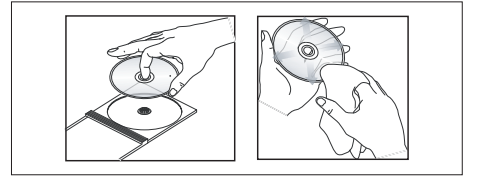

# **规格**

# **注**

• 规格和设计如有更改,恕不另行通知。

### **提供的附件**

- 快速入门指南
- 复合视频电缆(黄色)
- 遥控器和电池
- 低音扬声器
- 1台中置扬声器、2台前置扬声器和2台后置扬 声器
- 扬声器电缆
- 电源线
- FM 天线
- AM 环路天线(仅限于中国地区)
- 2个螺钉(对于高身扬声器)

#### **放大器**

- 总输出功率(家庭影院模式): 600W
- 频率响应: 180 Hz~18 kHz / ±3dB
- 信噪比: >60 dB(A 加权)
- 输入灵敏度
	- AUX: 400 mV
	- MP3 LINK: 400 mV

### **光盘**

- 激光类型: 半导体
- 光盘直径: 12 厘米/8 厘米
- 视频解码:MPEG1/ MPEG2 / DivX / DivX Ultra
- 视频 DAC: 12 位
- 信号系统: PAL/NTSC
- 视频 S/N: 56 dB
- 音频 DAC: 24 位 / 96 kHz
- 频率响应: 4 Hz 20 kHz (44.1 kHz) 4 Hz – 22 kHz (48 kHz) 4 Hz – 44 kHz (96 kHz)
- PCM: IEC 60958
- 杜比数字, DTS: IEC60958, IEC61937
- •

### **广播电台**

- 调谐范围:FM 87.5-108 MHz (50/100 kHz), AM/MW 531-1602 kHz (9 kHz)
- 26 dB 静噪灵敏度: FM 22 dBf, MW 5000uV/m
- IF 拒斥比: FM 60 dB,MW 24dB
- 信噪比: FM 50 dB,FM 50dB,
- AM 抑制比: FM 30dB
- 谐波失真: FM 3%, MW 5%
- 频率响应:FM 180 Hz~10 kHz / ±6dB
- 立体声分离: FM 26 dB (1 kHz)
- 立体声界限: FM 29 dB

#### **USB**

- 兼容性: 高速 USB (2.0)
- 类支持:UMS(USB 海量存储类)、MTP(媒体 传输协议)

#### **主装置**

- 电源:
	- 110-127 V/220-240 V, ~50-60 Hz, 可转接
	- 220-240V/50 Hz(仅限于中国地区)
- 功耗: 100 W

• 重量: 3.7 千克

- 尺寸(宽x高x厚): 435 x 58 x 360(毫米)
- 

#### **扬声器**

- 系统: 全方位卫星
- 扬声器阻抗: 6 欧姆(中置) 3 欧姆(前置/后置),
- 扬声器驱动器:
	- 中置: 2 个 2.5 英寸低音扬声器 + 1 个 2 英寸 高音扬声器
	- 前置/后置: 3 英寸全频
- 频率响应: 150 Hz 20 kHz
- 尺寸(宽x高x厚):
	- 中置: 440 x 105 x 75(毫米)
	- 前置: 103 x 203 x 71(毫米)
	- 后置: 262 x 1199 x 264(毫米)
- 重量:
	- 中置: 1.39 千克
	- 前置: 0.45 千克
	- 后置: 3.53 千克

#### **低音扬声器**

- 阻抗: 6 欧姆
- 扬声器驱动器:165 毫米(6.5 英寸)低音扬声 器
- 频率响应: 40 Hz 150 Hz
- 尺寸(宽x高x厚): 163 x 363 x 369(毫米)
- 重量: 5.08 千克

#### ZH CN 89

其它信息

**中文(简体)**

# **9 故障种类和处理方法**

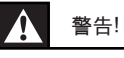

• 存在触电危险。切勿拆下本装置的外壳。

要使保修保持有效,切勿尝试自行维修此系统。

如果在使用本装置时遇到问题,请在申请服务之前检查以下 事项。如果仍然无法解决问题,请在 www.philips.com/ welcome 页面上注册您的产品并获得支持。

# **主装置**

**画面**

**本装置上的按钮不起作用。** • 将本装置从电源插座上断开几分钟,然后重新连接。

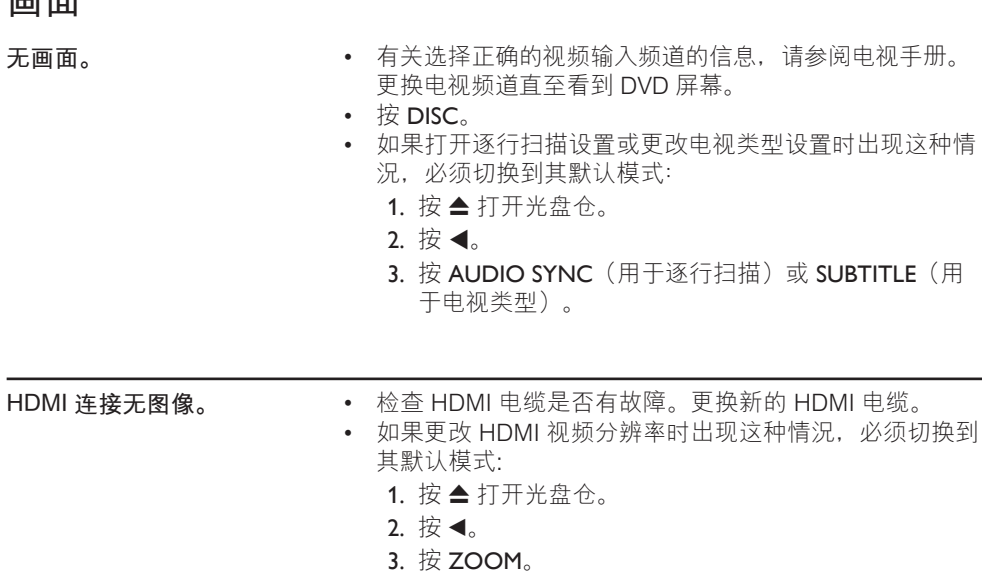

# **声音**

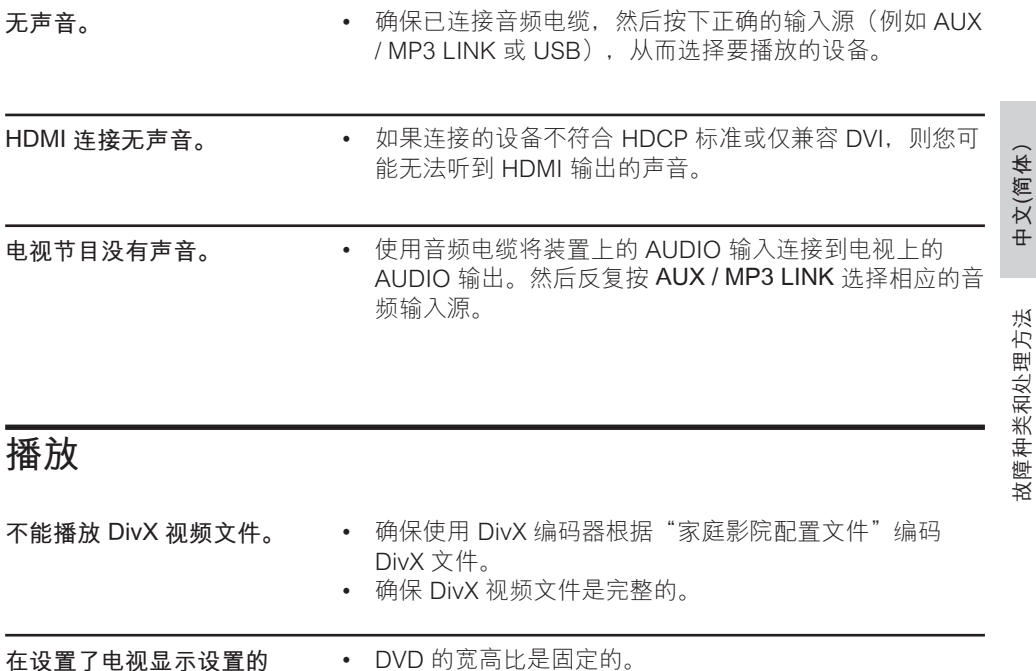

**宽高比。** DivX 字幕没有正确显示。 确保字幕文件名与电影文件名相同。 选择正确的字符集。 按 OPTIONS。 1. 2. 按 ▶, 然后在菜单中选择 [ DivX 字幕 ]。 选择支持字幕的字符集。 3. •

**无法读取 USB 闪存盘的 内容。** • USB 闪存盘格式与本装置不兼容。 • 闪存盘已由本装置不支持的其它文件系统(如 NTFS)格 式化。

### **ZH\_CN** 91

**情况下,无法调整屏幕的**

故障种类和处理方法

故障种类和处理方法

# **10 术语表**

### **宽高比**

宽高比是指电视屏幕的长度与高度的比率。 标准电视的比率为 4:3,而高清晰度电视或 宽屏幕电视的比率为 16:9。信箱允许您在 标准的 4:3 屏幕上欣赏较宽视野的图片。

### **DivX**

DivX 视讯是由 DivX Networks, Inc. 开发且 正在申请专利的、基于 MPEG-4 的视频压 缩技术,它可以在保持高画质的同时将数字 视频压缩到足以通过互联网传输的大小。

#### **杜比数字**

由杜比实验室开发的包含多达六个数字音频 声道(前置左和前置右、左环绕和右环绕、 中置和低音)的环绕立体声音响系统。

#### **HDMI**

高清多媒体接口 (HDMI) 是可以传输未经压 缩的高清视频和数字多声道音频的高速数字 接口。它可以产生高品质的画面和声音效 果,完全没有噪音。HDMI 完全向后兼容 DVI。

根据 HDMI 标准, 连接至无 HDCP (高带 宽数字内容保护)的 HDMI 或 DVI 产品将 导致无视频或音频输出。

#### **HDCP**

高带宽数字内容保护是一种能够确保在不同 设备之间安全传输数字内容(防止未授权版 权)的规范。

### **JPEG**

十分常见的一种静态数字图片格式。静态图 片数据压缩系统由联合图像专家组提议, 它 的特点是有较高的压缩比率,但图像质量有 少许降低。这些文件可由其文件扩展 名"JPG 或 JPEG"来识别。

#### **MP3**

一种含声音数据压缩系统的文件格 式。"MP3"是运动图像专家组 1(或 MPEG-1)Audio Layer3 的缩写。通过使 用 MP3 格式,一张 CD-R 或 CD-RW 可以 包含多于常规 CD 十倍的数据。可通过其 文件扩展名".MP3"来识别这些文件。

#### **MPEG**

运动图像专家组。数字音频和视频的压缩 系统集。

### **PBC**

播放控制。一种通过刻录在光盘上的屏幕 菜单导航 VCD/SVCD 的系统。您可以进行 交互播放和搜索。

#### **PCM**

脉冲编码调制。数字音频编码系统。

#### **逐行扫描**

逐行扫描每秒显示的帧数是普通电视系统 的两倍。它可以提供较高的图像分辨率和 质量。

### **WMA**

Windows Media™ 音频。请参考 Microsoft Corporation 开发的音频压缩技术。WMA 数据可以通过使用 Windows Media Player 版本 9 或 Windows XP 的 Windows Media Player 进行编码。可通过其文件扩展 名"WMA"来识别这些文件。